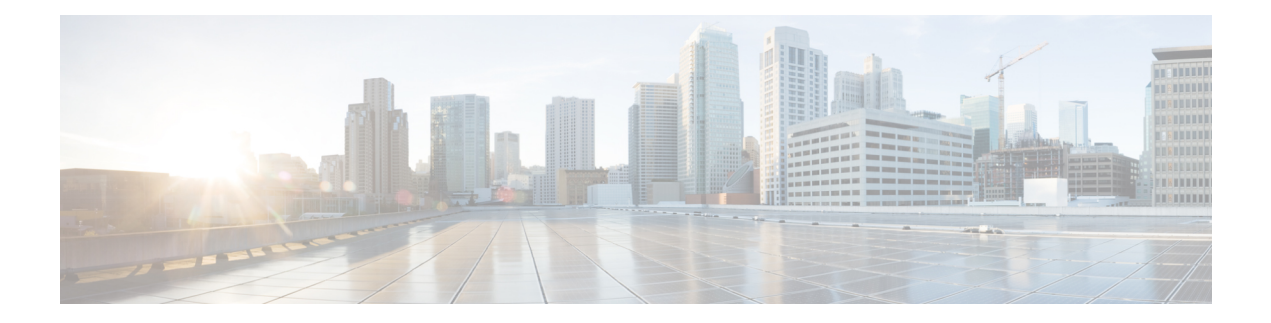

# **Pre-Installation**

This chapter describes the components and various installation modes of Cisco Unified Customer Voice Portal (CVP). You can select additional components along with the Unified CVP installation default components. Choose an installation option based on your business requirement.

- Unified CVP [Components,](#page-0-0) on page 1
- [Requirements,](#page-1-0) on page 2
- Additional [Components,](#page-4-0) on page 5
- Unified CVP [Installation](#page-4-1) Modes, on page 5
- [Pre-Installation](#page-5-0) Tasks, on page 6

# <span id="page-0-0"></span>**Unified CVP Components**

#### **Table 1: Unified CVP Components**

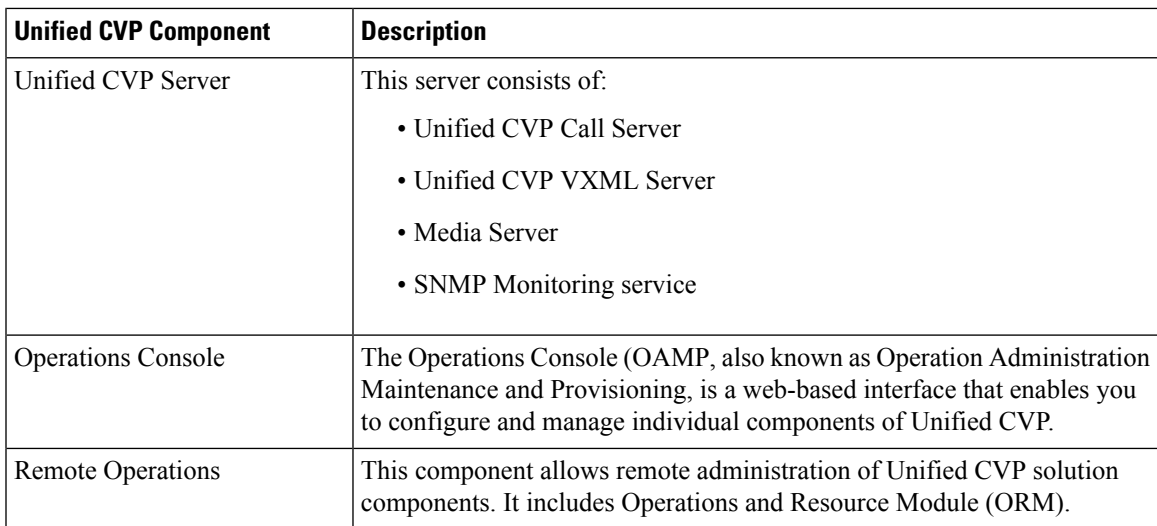

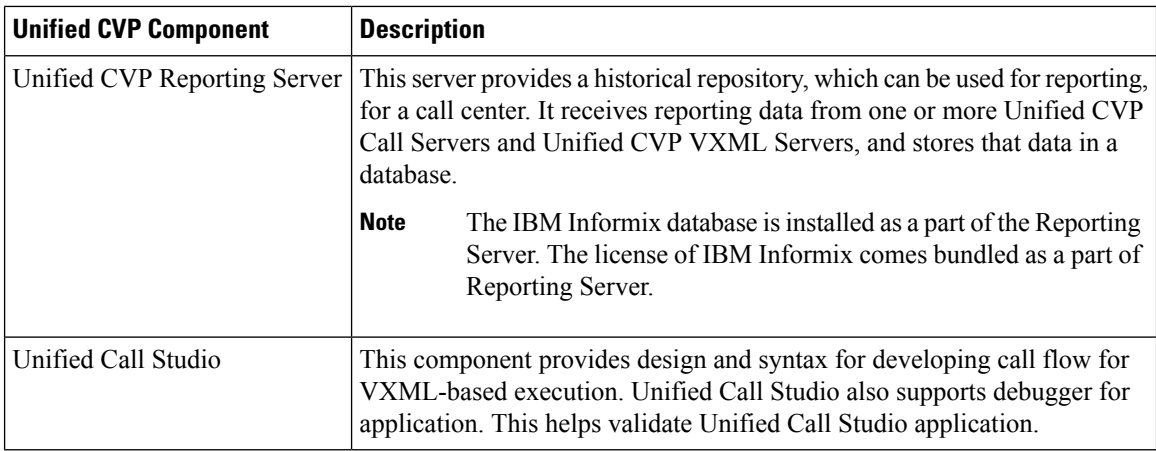

## <span id="page-1-0"></span>**Requirements**

This section describes the platform and software requirements for Cisco Unified Customer Voice Portal (CVP).

| <b>Unified CVP Component/Task</b> | <b>Platform Requirement</b>                                                                                                    |
|-----------------------------------|----------------------------------------------------------------------------------------------------|
| Unified CVP Server                | <b>Note</b><br>Refer to the Cisco Collaboration Virtualization page at                                                                                             |
| Unified Operations Console        | https://www.cisco.com/c/dam/en/us/td/docs/voice ip comm/<br>uc system/virtualization/                                                                              |
| Unified Reporting Server          | cisco-collaboration-virtualization.html.                                                                                                    |
| Unified Call Studio               | $4$ GB+RAM                                                                                                    |
|                                   | Microsoft Windows 7, Microsoft Windows 8.1, Microsoft Windows<br>10                                                                                                |
| Virtualized Platform              | Cisco Unified Computing System (UCS) B-Series and C-Series                                                                                                    |
|                                   | Access the open virtualization archive (OVA) template at:<br><b>Note</b><br>https://software.cisco.com/download/<br>type.html?mdfid= $270563413$ &flowid= $5229$ . |

**Table 2: Unified CVP Platform and Software Requirements**

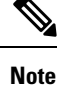

If you are using Unified CVP 12.0 with Cisco VVB 11.5/11.6, then calls may fail as Cisco VVB 11.5/11.6 is not compatible with Tomcat 9.0.8 used in Unified CVP 12.0. To ensure uninterrupted services:

• For Cisco VVB 11.6, install VVB 11.6 ES-84 or upgrade to Cisco VVB 12.0.

• For Cisco VVB 11.5, upgrade to Cisco VVB 12.0.

For information about hardware requirements and compatibility, see the *Unified CCE Solution Compatibility Matrix* available at: [https://www.cisco.com/c/en/us/support/customer-collaboration/](https://www.cisco.com/c/en/us/support/customer-collaboration/unified-contact-center-enterprise/products-device-support-tables-list.html) [unified-contact-center-enterprise/products-device-support-tables-list.html](https://www.cisco.com/c/en/us/support/customer-collaboration/unified-contact-center-enterprise/products-device-support-tables-list.html).

## **Unified CVP Server**

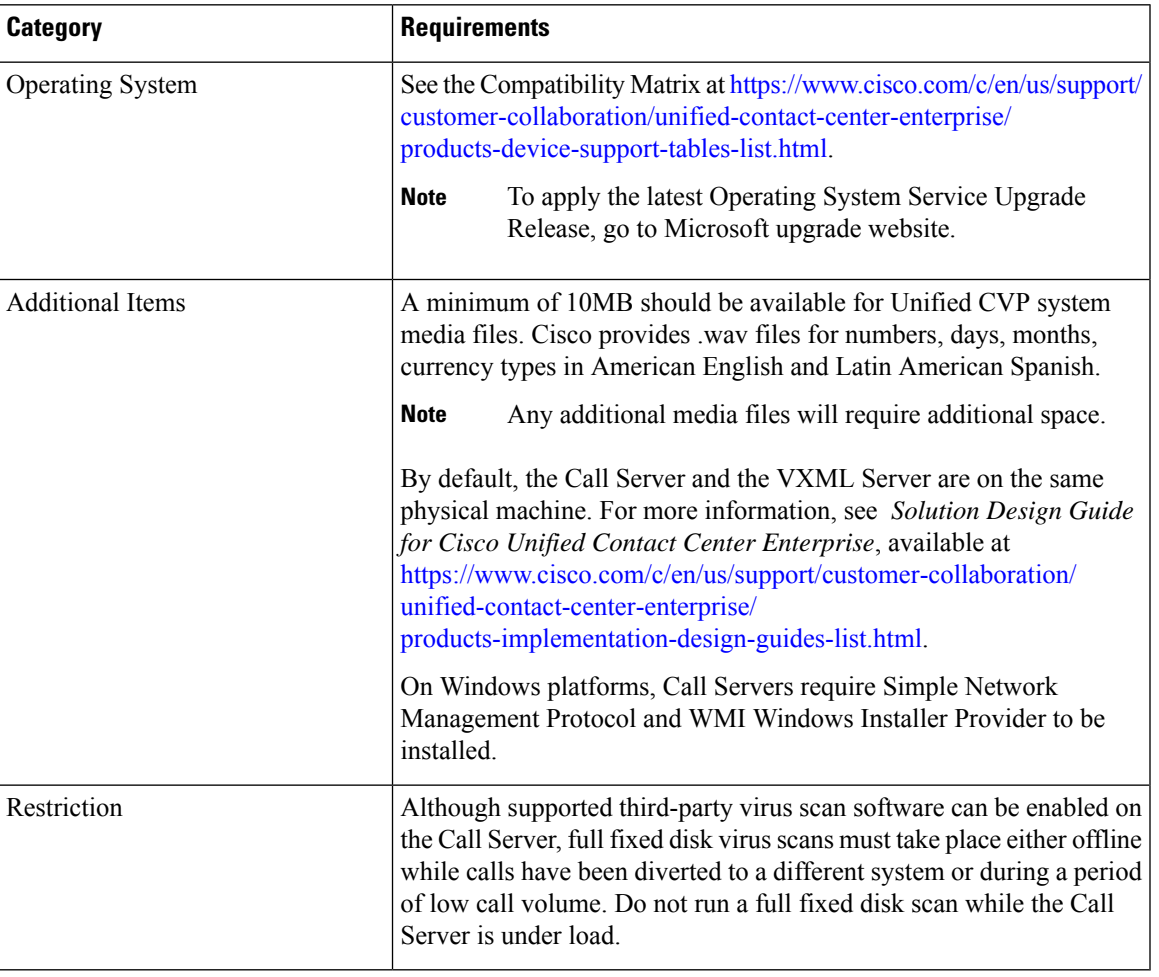

# **Unified CVP Operations Console**

Ι

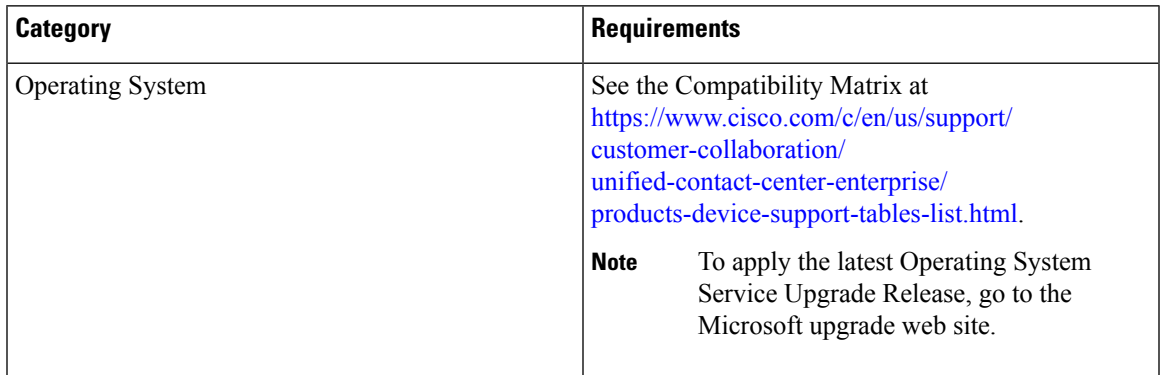

## **[Optional] Unified CVP Reporting Server**

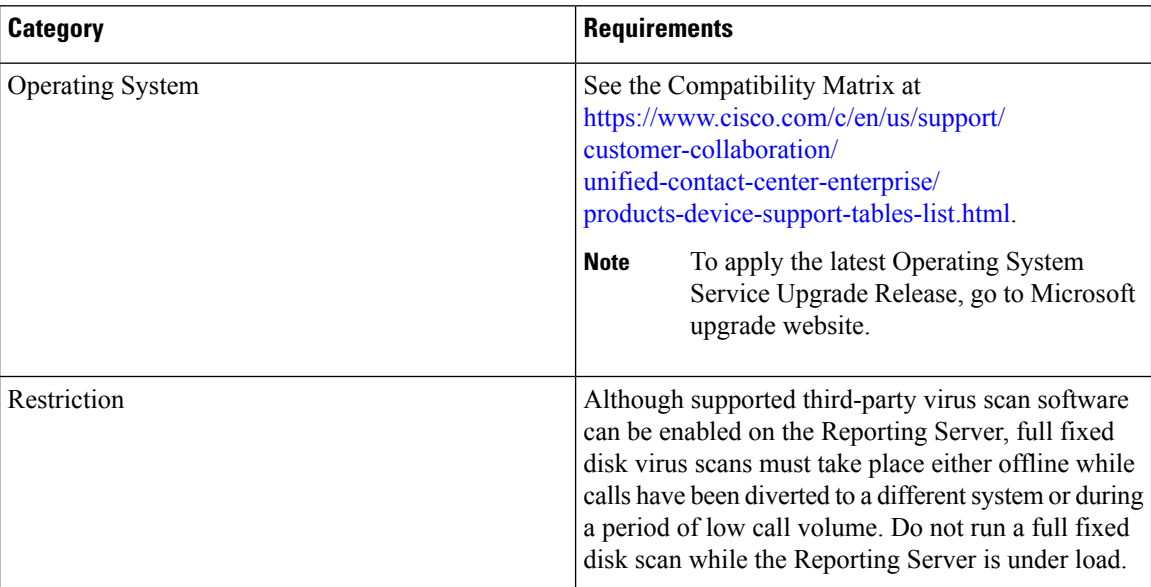

### **[Optional] Unified Call Studio**

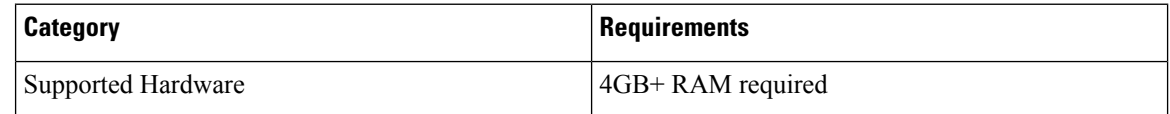

### **Configure Secure Passwords**

To configure a secure password for Reporting Server users (informix, cvp\_dbadmin, cvp\_dbuser) and the Operations Console Administrator user, your password must comply with the following rules:

- The password must contain characters only from the ASCII character set:
	- Uppercase and lowercase letters of the English alphabets
	- Numeric characters [0-9]
	- Special characters from this set: !#\$&()\*+./<?@[\]^\_`{}~
- The password length must be 12 characters or more.
- The password must meet the following password complexity:
	- The password must use three of four of the following four types of characters:
		- At least one uppercase letter [A-Z]
		- At least one lowercase letter [a-z]
		- At least one numeric character [0-9]
		- At least one special character from this set:  $\frac{1}{4}\Re((\frac{1}{2}+\frac{1}{2})^2)(\frac{1}{2})\Im((\frac{1}{2}-\frac{1}{2})^2)$
- The characters in the password must not be repeated more than three times consecutively.
- The password must not be "cisco", "ocsic", or any variant obtained by changing the capitalization of letters therein.

# <span id="page-4-0"></span>**Additional Components**

You can use the following components that are not part of the Unified CVP software but may be used with Unified CVP for a complete contact center solution.

- Automatic Speech Recognition (ASR) Server/ Text-to-speech (TTS) Server
- Cisco Unified Contact Center Enterprise
- Cisco Unified Communications Manager
- Cisco Unified SIP Proxy
- Ingress Gateway
- Egress Gateway
- Voice XML Gateway
- Cisco Unified Border Element (CUBE)
- Cisco Unified Intelligence Center (CUIC)
- Cisco Virtualized Voice Browser

# <span id="page-4-1"></span>**Unified CVP Installation Modes**

**Table 3: Unified CVP Installation Modes**

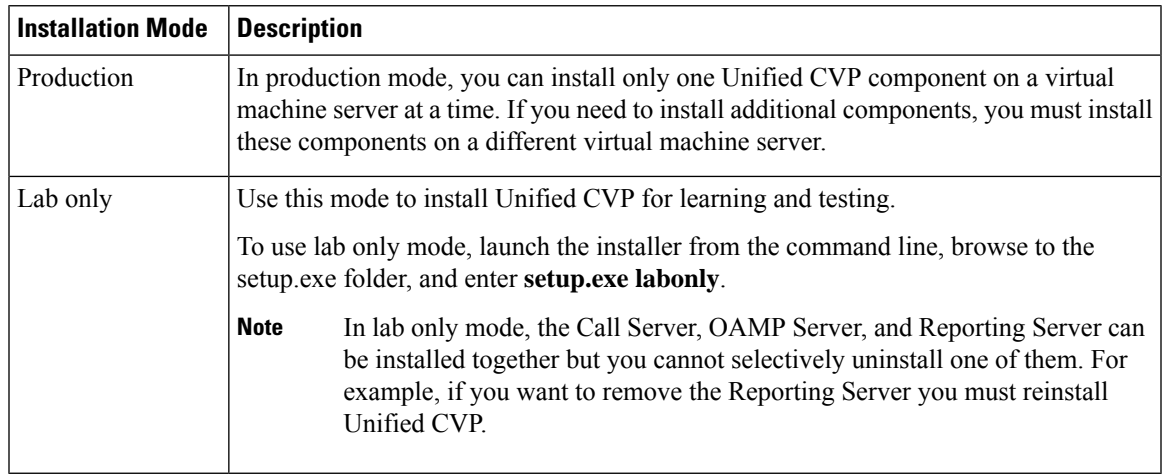

# <span id="page-5-0"></span>**Pre-Installation Tasks**

### **Install Microsoft Windows Server**

Complete the following procedure to install Microsoft Windows Server 2012 R2 Standard Edition on all virtual machines for server-based applications.

#### **Before you begin**

- Ensure that VMware Tools software is installed. You cannot install VMXNET3 driver without VMware Tools.
- Ensure that ESXi version of the host is ESXi 5.5 update 2, ESXi 6.0 update 2 or ESXi 6.5 with VMFS5.
- Ensure that ESXi version of the host is ESXi 6.5 with VMFS 5, ESXi 6.5 U2 and later updates with VMFS 6, or ESXi 6.7 with VMFS 6.
- Ensure that the length of the host name for CVP server is not more than 15 characters.
- Ensure that you have deployed the OVA template for the respective CVP components.

#### **Procedure**

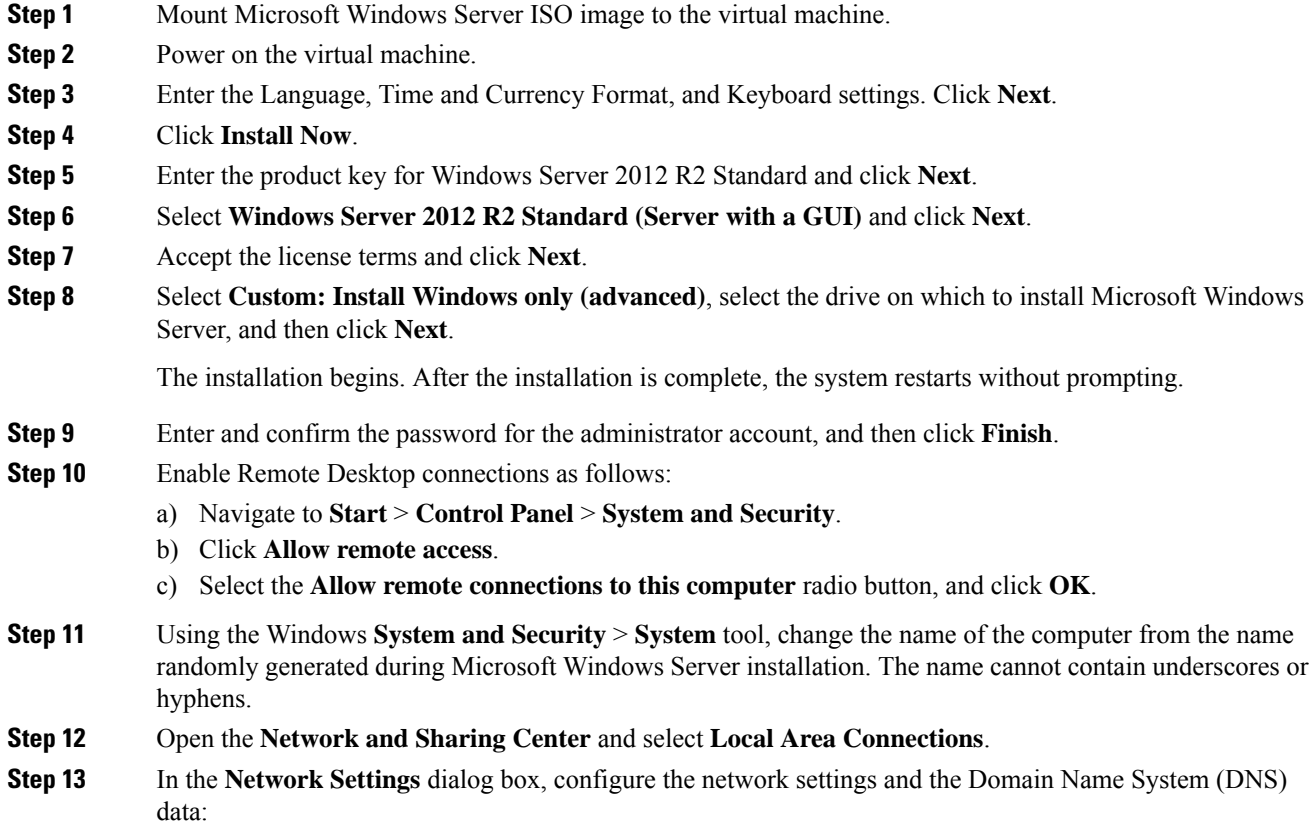

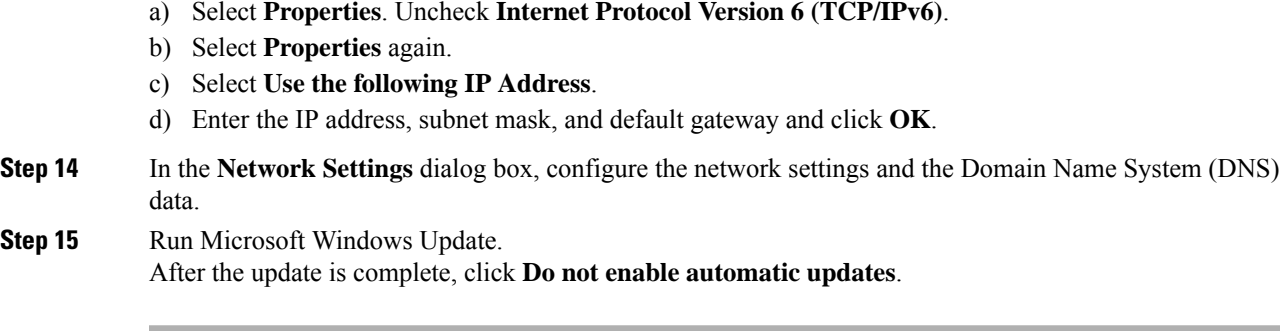

Microsoft Windows Server 2012 R2 Standard Edition is installed. In addition, Internet Explorer 11 is installed automatically. For more information, see *VMware Deployment Checklist*.

## **Fresh Installation**

### **Fresh Install**

#### **Procedure**

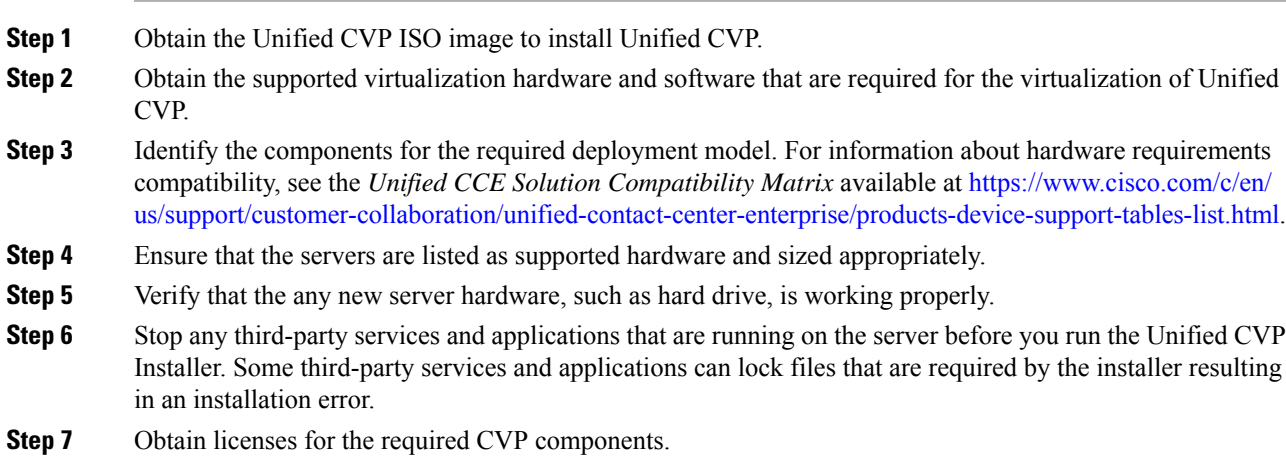

## **Multiple Ethernet Interfaces**

The machine that you are using for the Unified CVP Call Server must have only one Ethernet interface enabled. When installing Unified CVP on a machine with two or more Ethernet interfaces, the additional interface(s) must be disabled, even if they are not configured. Refer to Windows documentation for information on enabling/disabling an Ethernet interface.

 $\mathbf I$ 

٦